SOLE –Manuale di Installazione Nuova Porta Delegata

# Manuale di Installazione Nuova Porta Delegata

Si sta per scaricare il software per aggiornare il collegamento con SOLE.

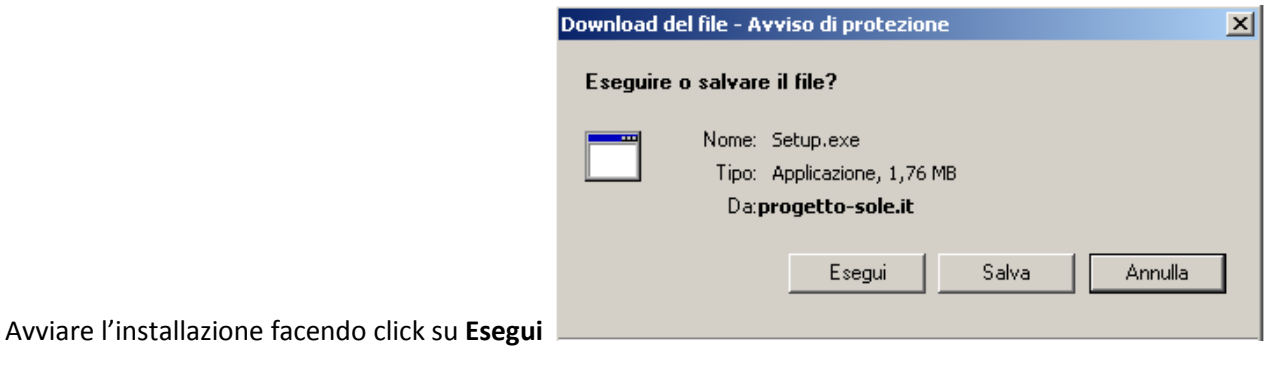

e seguire le istruzioni del programma.

N.B. Se si sta utilizzando il browser Firefox per la navigazione in internet non comparirà la finestra sopra

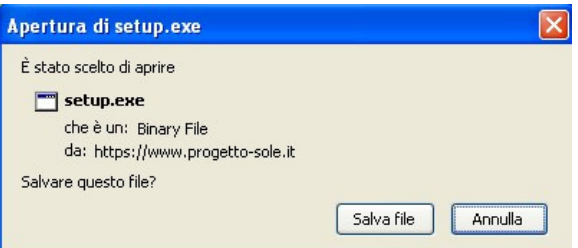

indicata, ma la seguente

Premere Salva file, salvare il file sul desktop e successivamente fare doppio click sull'icona

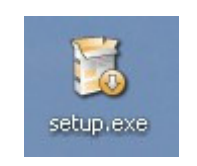

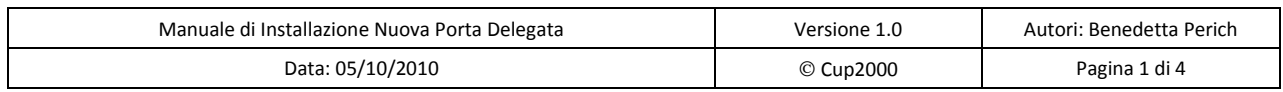

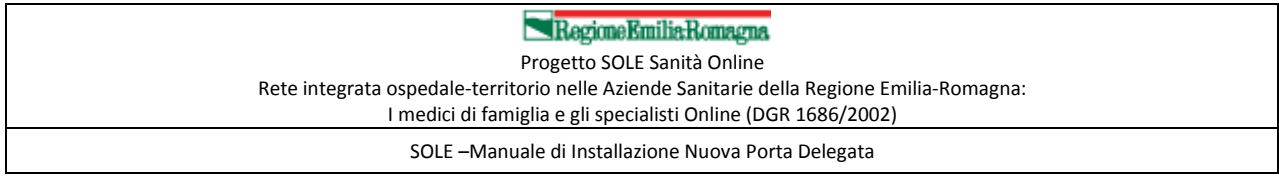

#### In entrambi i casi compariranno le seguenti finestre per l'installazione

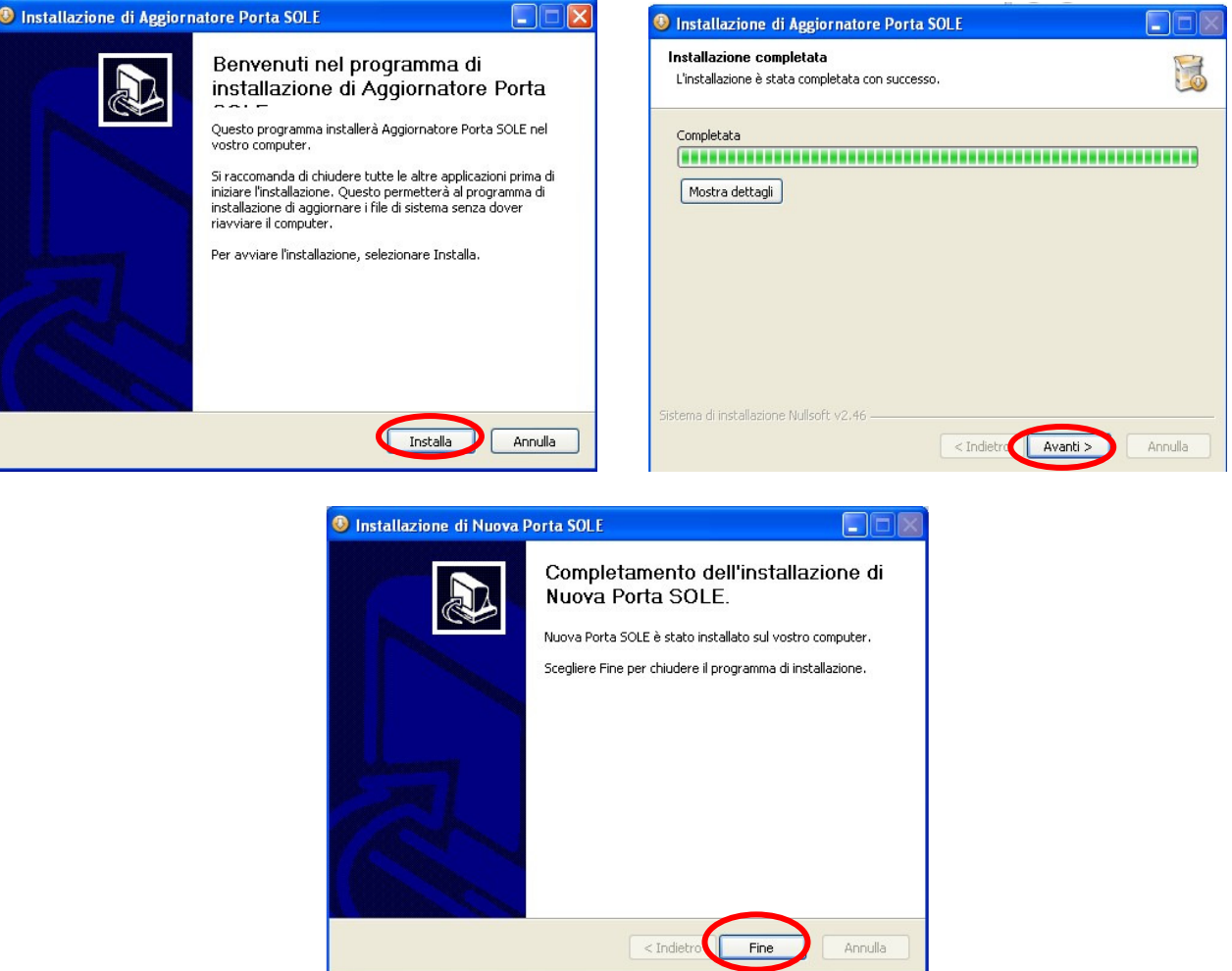

Al termine di questa prima fase è importante chiudere l'applicativo di cartella clinica. Comparirà il seguente messaggio per ricordarlo

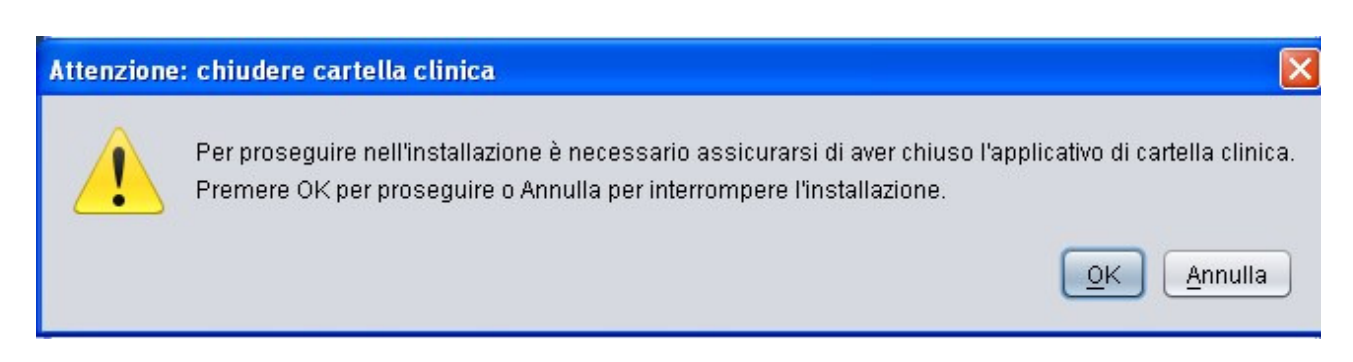

#### Dopo aver scelto OK comparirà la seguente finestra

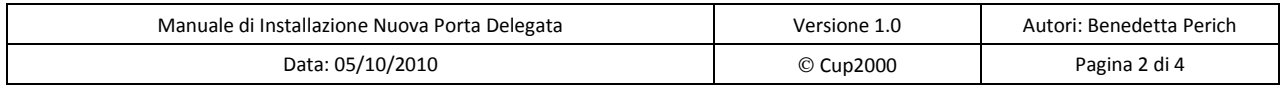

### RegioneEmiliaRomagna

Progetto SOLE Sanità Online

Rete integrata ospedale-territorio nelle Aziende Sanitarie della Regione Emilia-Romagna:

I medici di famiglia e gli specialisti Online (DGR 1686/2002)

SOLE –Manuale di Installazione Nuova Porta Delegata

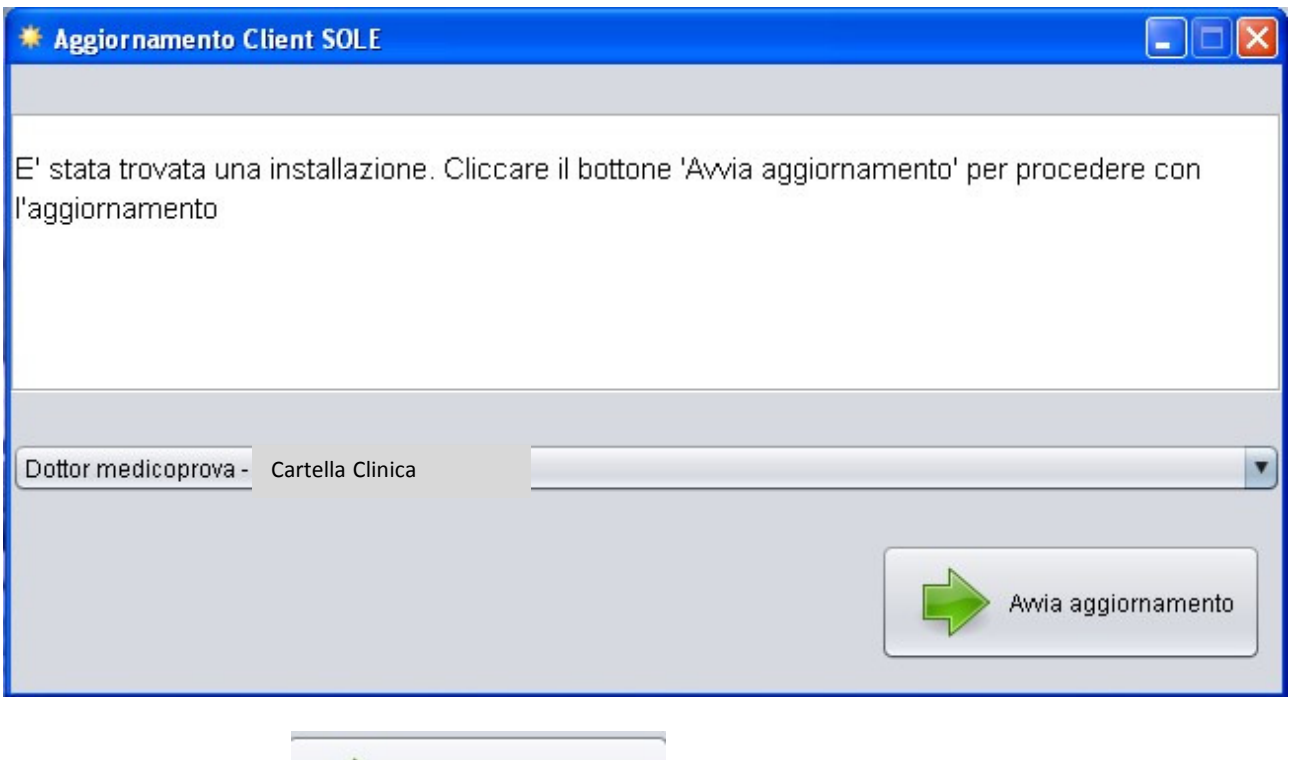

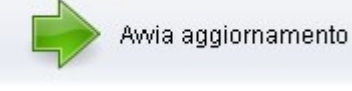

Il programma aggiornerà automaticamente il canale di comunicazione della cartella clinica con SOLE.

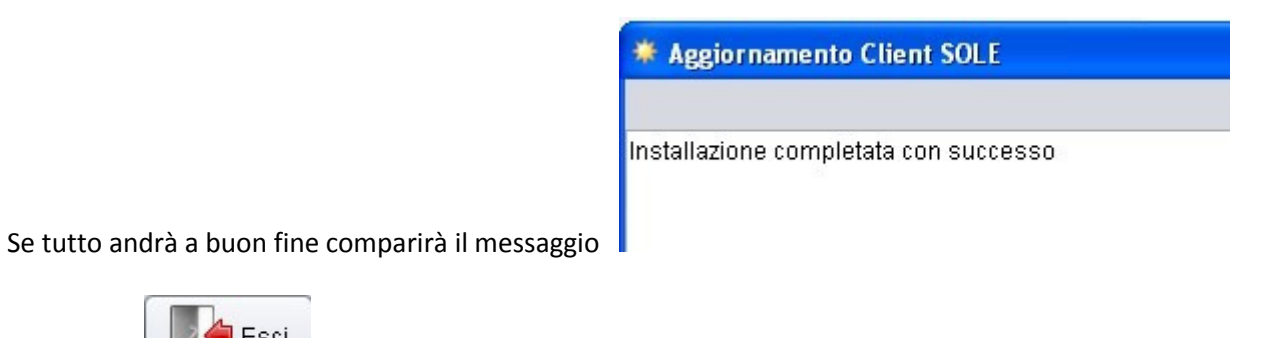

fare click sul bottone

Esci Premendo l'applicativo verrà chiuso e l'aggiornamento sarà completo.

Se si è verificato qualche errore comparirà il messaggio

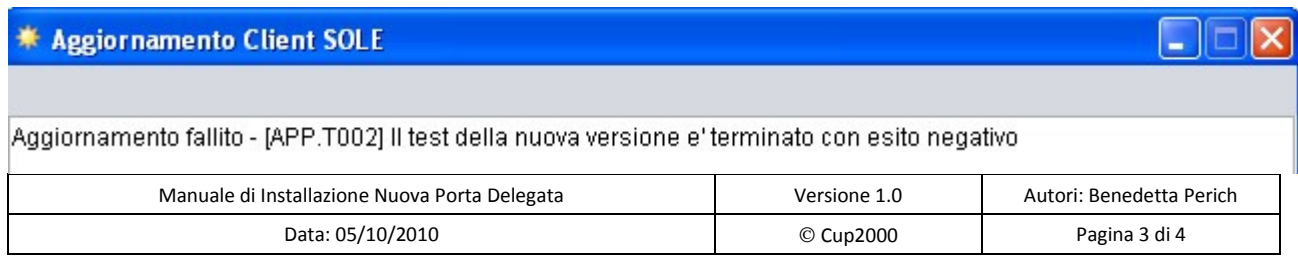

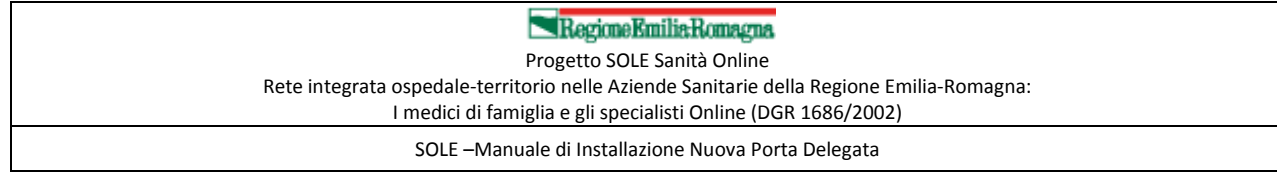

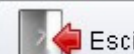

Premendo **lia di applicativo ripristinerà le condizioni di partenza.** 

Contattare l'Help Desk per risolvere il problema.

## Cosa cambia se nel pc sono presenti più applicativi di Cartella Clinica.

Nel caso siano presenti nel Pc più applicativi di cartella clinica verrà chiesto di scegliere quale aggiornare

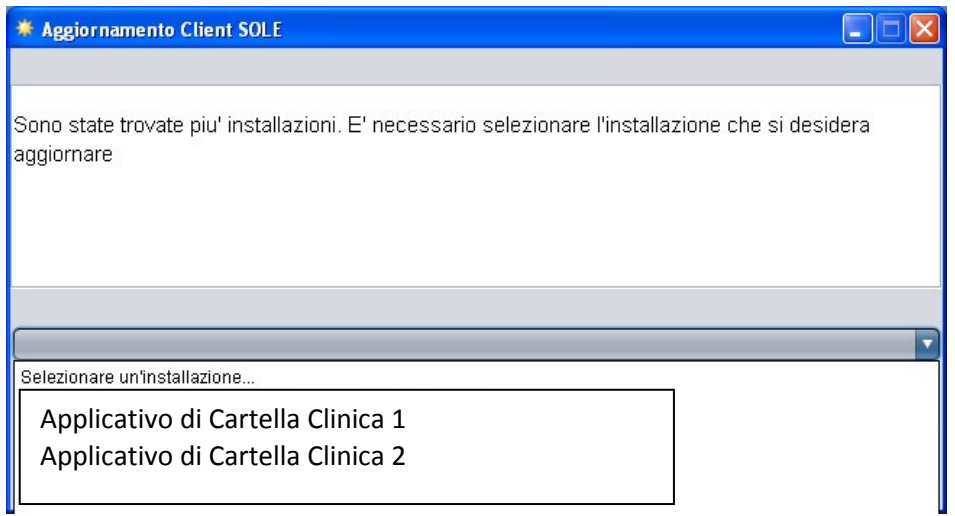

I passaggi successivi restano invariati rispetto al caso visto precedentemente

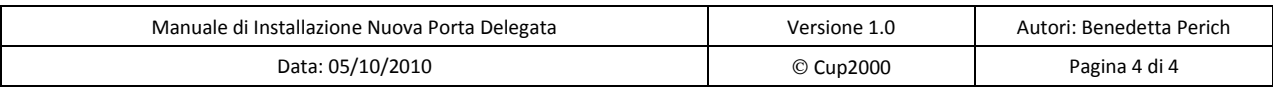